# *A) Ce document :*

Il a pour bute d'aider les membres du forum à insérer des images dans leur discussion afin d'argumenter sur leur matériel ou d'afficher leur réalisation.

Il vient en complément d'une discussion ouverte sur le sujet dans laquelle vous pouvez essayer l'insertion pour vous faire la main.

## *B) Prérequis :*

Il est préférable d'afficher des images en format JPG. Il existe le format PNG mais ces images si elles contiennent un trop grand nombre de couleurs ne seront pas affichées sur certaines versions de navigateur Internet Exploreur.

Pour que les discussions puissent afficher des images, il faut que celles-ci soient encadrées entre des balises. Ces balises sont des informations permettant au forum de comprendre que ce qu'il verra entre est une image. Ces balises sont de la formes **[img]** devant l'image et **[/img]** derrière l'image. A aucun moment il ne doit y avoir d'espace dans les crochets. Et le **/** se trouve bien devant et non derrière sur la balise fermante.

## *C) Insertion d'une image depuis un site web :*

Vous êtes sur une page web quelconque et vous visualisez une photo que vous souhaitez nous faire partager. Il vous faut faire un simple clic droit puis choisir propriété (ou information sur l'image) dans le menu contextuel. En regardant la fenêtre qui s'affiche, on peut récupérer le chemin ou est stocké la photo. On sélectionne en mettant le tout en surbrillance puis on fait un copier.

Dans ce mode la taille de l'image importe peu, puisqu'elle se trouve sur un site web indépendant de RMF. Il faut par contre s'assurer qu'aucun droit à l'image n'existe. Au pire mettre un petit copyright à la suite de l'image pour en indiquer sa provenance

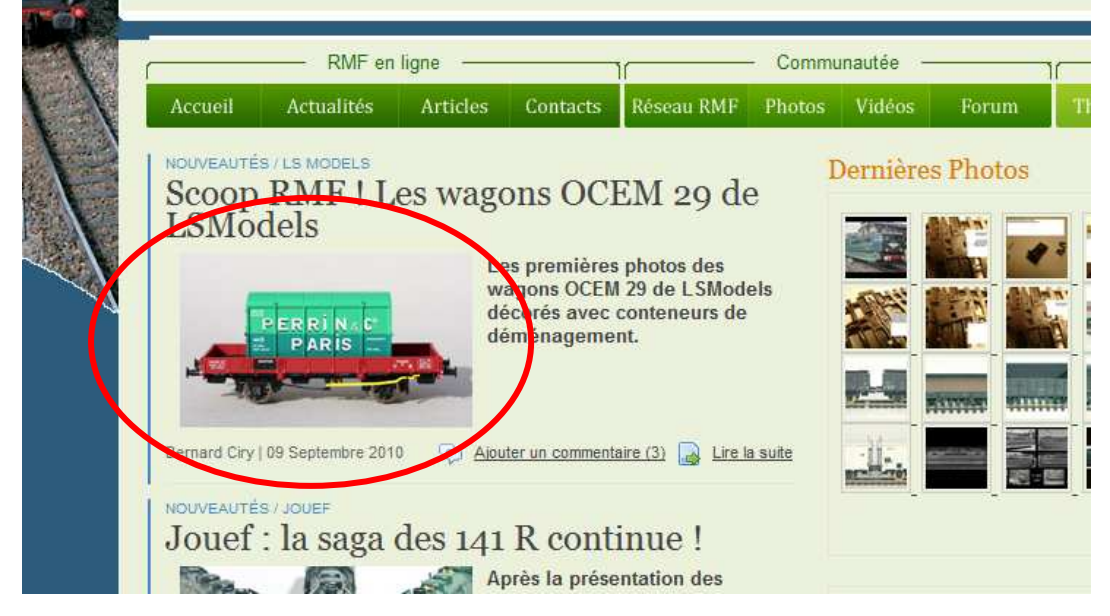

Je suis sur la page d'accueil de RMF et je désire mettre dans ma discussion la photo du wagon ECM

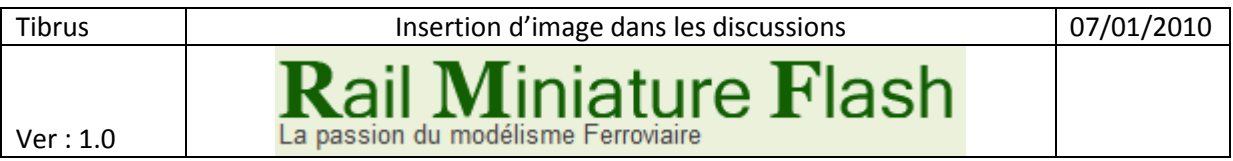

Pour cela je fais donc un clic droit dans le menu contextuel et je choisi *Propriétés* ou *Informations sur l'image.* 

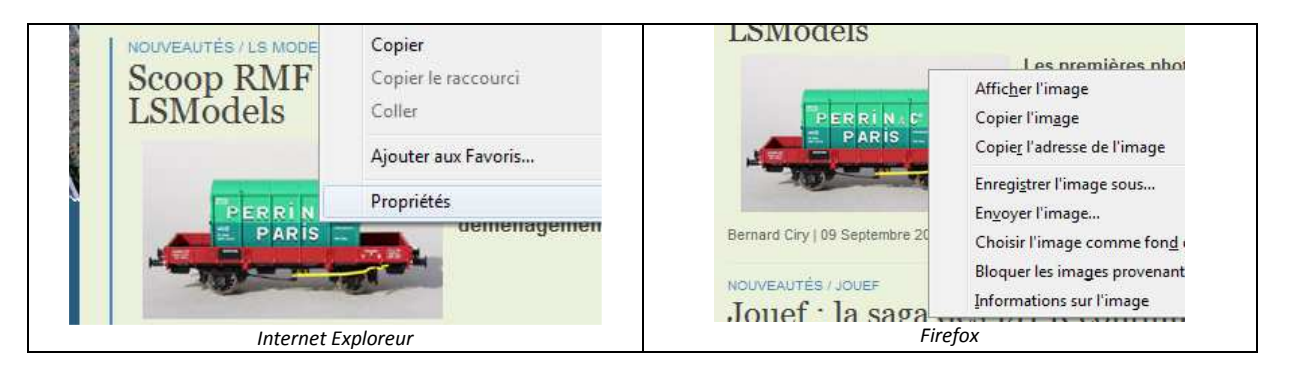

J'obtiens ainsi le chemin ou se trouve stocker l'image.

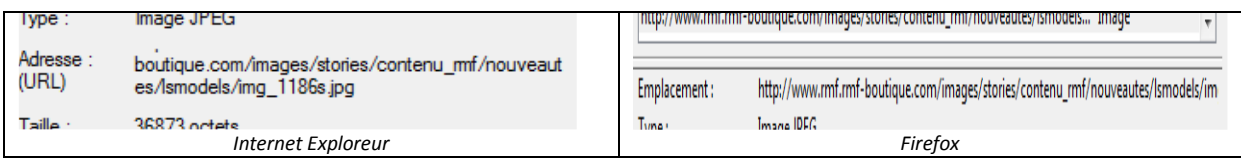

Dans ces deux cas l'adresse est plus longue que le champ visible. Il faut donc copier/coller celle-ci. Pour cela faire un clic droit sur l'adresse et choisir *Sélectionner tout* ou *Tout Sélectionner*

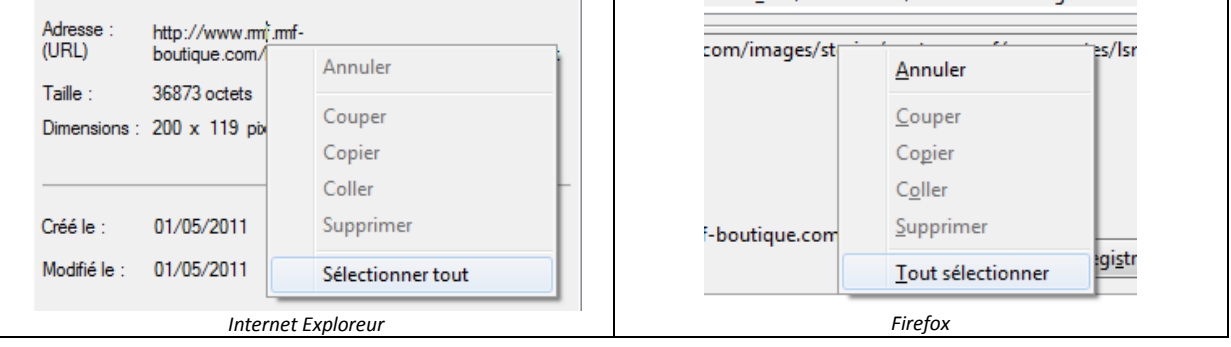

Ensuite il faut copier ce chemin la encore par un clic droit puis Copier

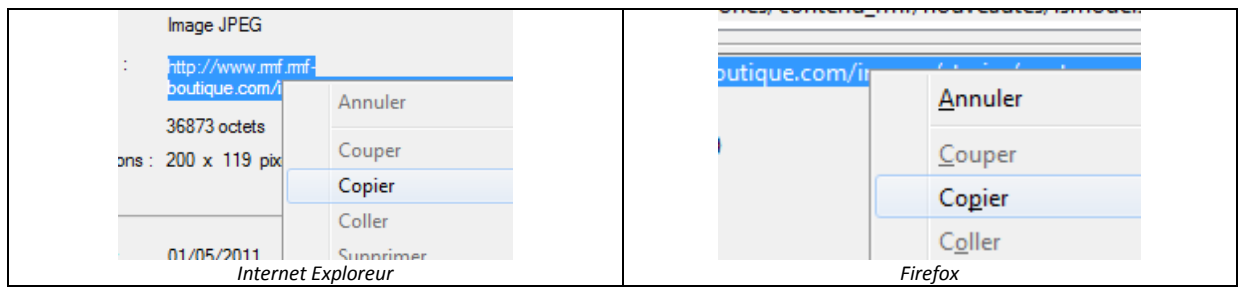

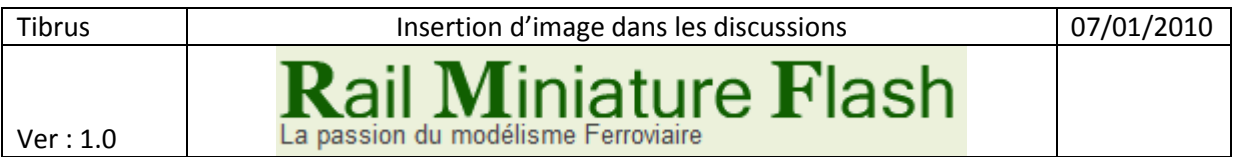

Il reste maintenant à faire un coller entre les balises images que j'ai dans ma discussion sur le site RMF. Je tape manuellement les balises [img] et [/img]. Ce qui nous donne donc.

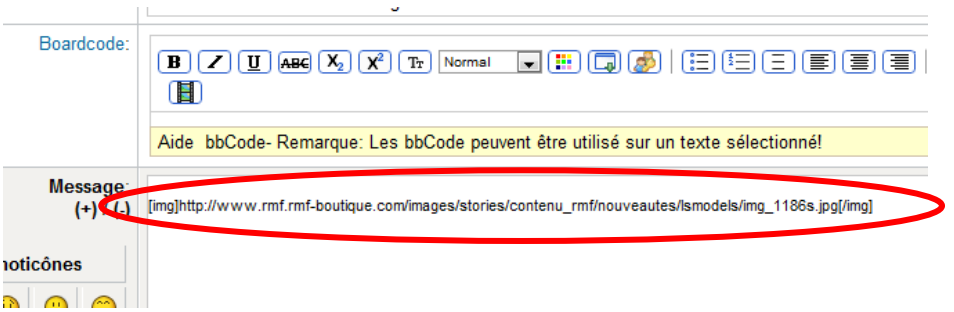

Remarque : à aucun moment, je n'ai utilisé l'option suivante :

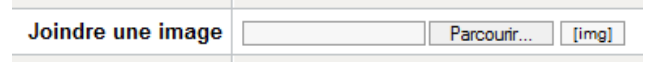

## *D) Insertion depuis un album extérieur à RMF*

Il existe sur le web une multitude d'album pour stocker des photos. A titre perso, je passe par http://www.monalbum.fr/ Il est gratuit, permet de stocker 2Go par album, de partager des albums directement. Mais il en existe bien d'autres. A vous de trouver celui qui vous convient le mieux Une fois l'album crée, il faut envoyer ces photos. Ce mode d'envoi dépend du site. Puis on se retrouve dans la situation du dessus, à savoir insertion d'une photo d'un autre site web.

La encore la taille de l'image importe peu et peu importe le copyright puisque c'est vos photos  $\mathbb Q$ 

Si vous désirez mettre plusieurs images à la suite dans votre discussion, je vous conseille de commencer par taper à la main les balises.

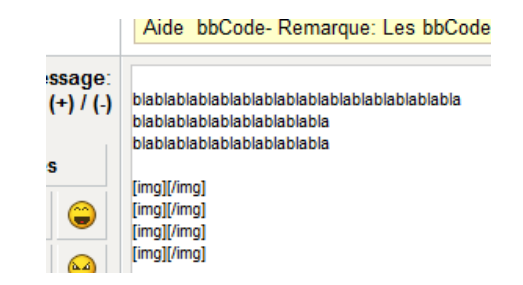

Il suffit de copier les liens

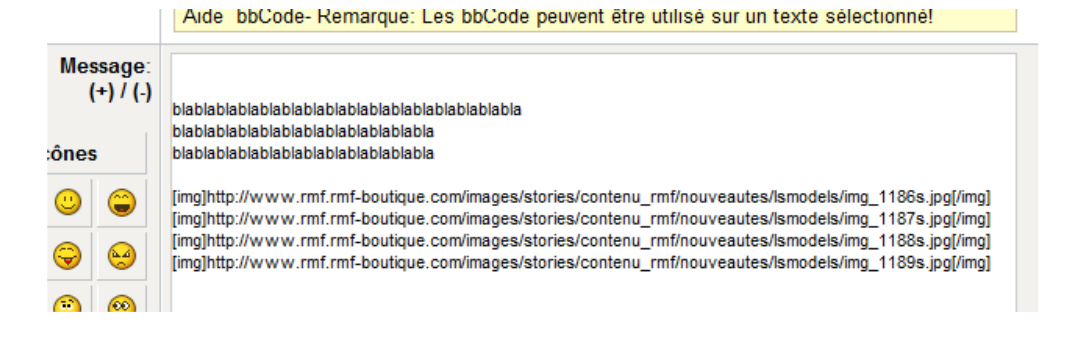

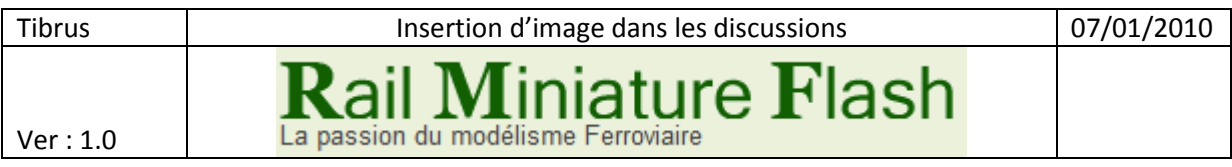

Remarque : à aucun moment, je n'ai utilisé l'option suivante :

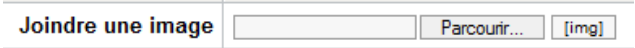

## *E) Insertion depuis un album d'un membre RMF*

Suite à un échange avec un membre, je me suis penché sur le moyen d'insérer une photo d'un album photos présent sur le site RMF. Je dis précise que l'on peut faire pour le sien mais également pour celui d'un autre membre. Et ben ce n'est pas simple sur les premiers essais que j'ai réalisé.

Il faut donc ouvrir son album photos ou celui de l'autre membre. Jusque la c'est relativement facile. L'ensemble des photos de l'album se trouve affiché en miniature. Pensez au copyright.

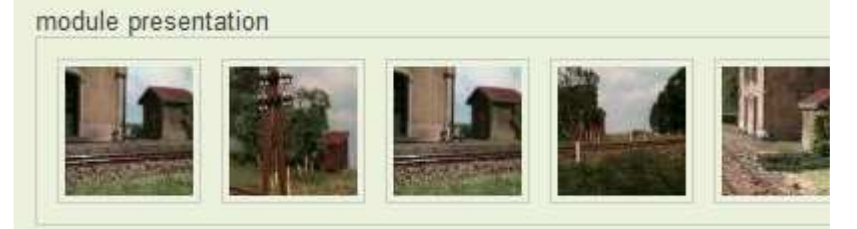

Faire un clic droit sur une miniature et choisir clic droit propriété (ou information sur l'image) c'est encore jouable. On récupère une adresse comme dans le point C :

**ATTENTION :** Cette adresse n'est pas celle de l'image mais de sa miniature. Exemple : http://www.rmf.rmf-boutique.com/images/photos/323/51/thumb\_887fd7f70b7087bbfbef7835.jpg

Il faut donc coller cette adresse entre les balises images

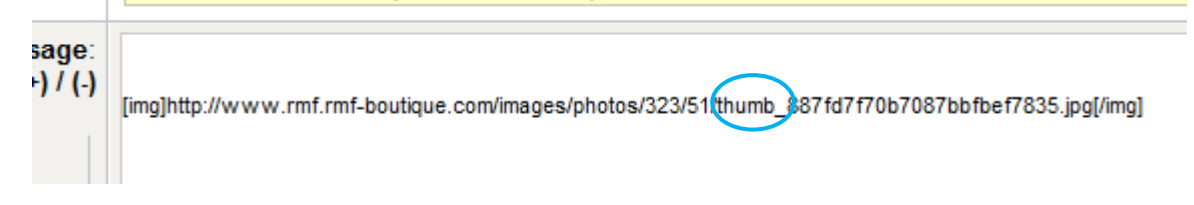

Il va nous falloir ensuite pour faire référence à l'image elle-même enlever ceci : *thumb\_*  Et dans ce cas nous faisons bien référence à l'image et non plus à sa miniature. On remarque la différence entre la copie d'écran du dessus et celle du dessous. C'est entouré de bleu.

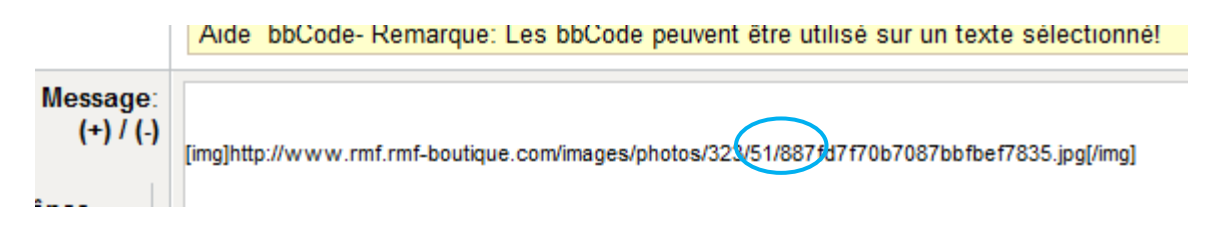

Remarque : à aucun moment, je n'ai utilisé l'option suivante :

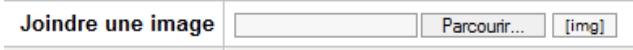

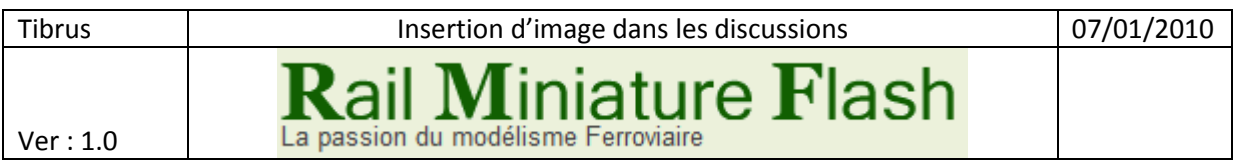

## *F) Insertion en utilisant la fonction en dessous de la discussion : Joindre une image*

Cette option pour moi n'est pas super conviviale. Elle n'est la que pour insérer rapidement une image à la volée afin d'argumenter sur un point.

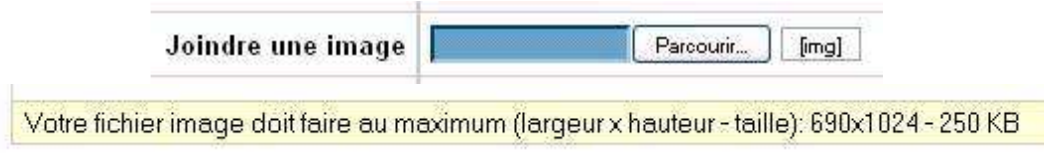

En amenant votre curseur sur cette zone, il apparaît en haut du message les caractéristiques max de la photo à insérer. Les dimensions sont bien Largeur x Hauteur car on s'aperçoit sur des anciens navigateurs d'un problème de mise en page de tout le forum.

Cliquer donc sur le bouton Parcourir puis naviguer dans le répertoire pour choisir votre fichier image. Double cliquer sur celle-ci une fois choisi.

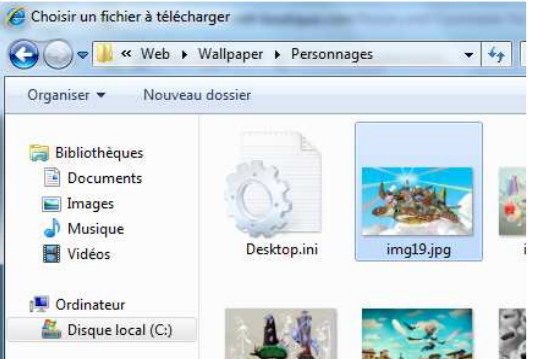

Le chemin apparaît dans le champ de l'image

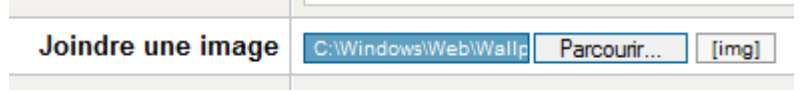

Il faut confirmer le message pour que la photo soit insérée dans la discussion. Mais……….

Comme je l'indiquais cette option n'est pas conviviale car on s'aperçoit que la photo n'est pas centrée par rapport au reste et décale dans mon exemple la dernière ligne.

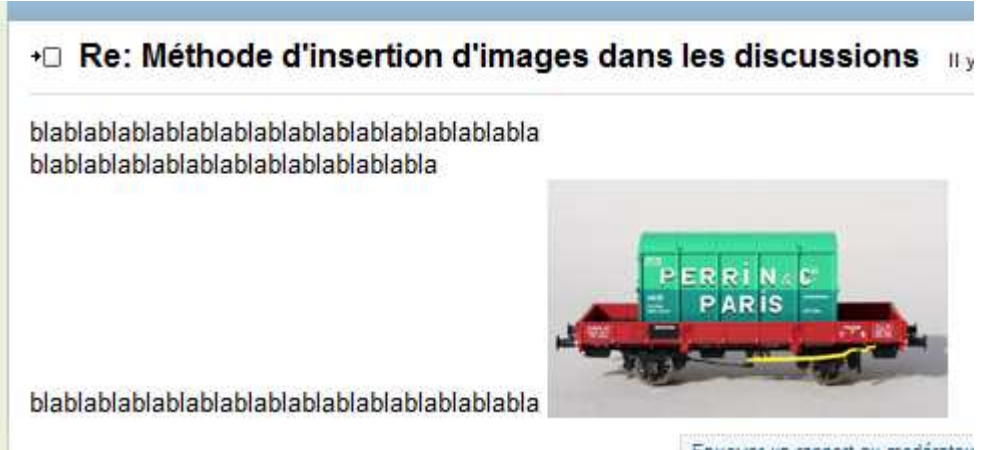

Envoyer un rannort au modérateu

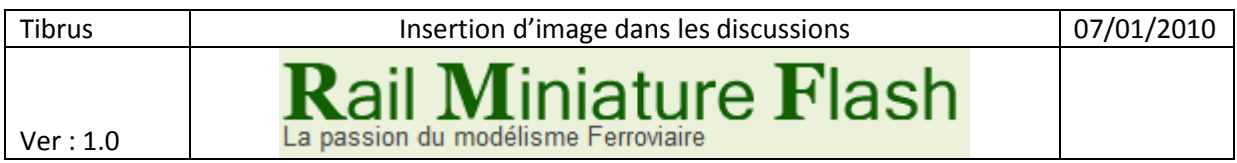

#### Il faut alors éditer le message pour ajouter remettre un peu d'ordre dans tout cela

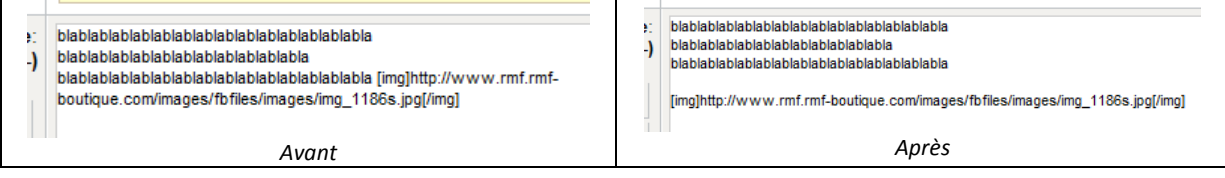

#### Ce qui nous donne quelque chose de plus joli à l'œil mayo məcruvn

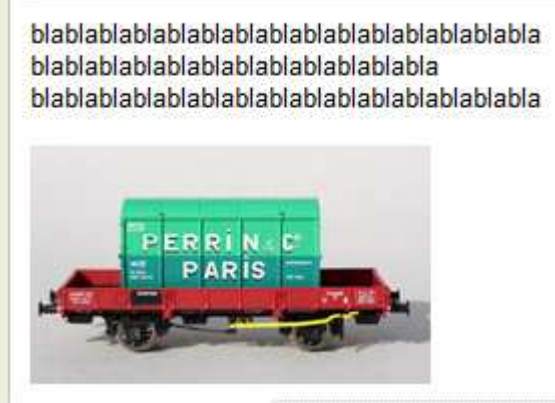

**CONTRACTOR** 

Pour insérer plusieurs photos dans ce dernier cas, il faut taper son texte et insérer la première puis confirmer. Puis il faut éditer son message pour ajouter la photo suivante et confirmer. Et ainsi de suite. Je le répète encore une fois ce n'est pas super conviviale comme principe

De plus, il n'y a pas d'affichage de la photo en prévisualisation c'est normal car le site RMF n'ayant pas encore rapatrié la photo ne peut l'afficher. Par rapport aux autres points précédents, la photo existe sur un site web ou sur le site web RMF

La photo est limitée en taille et en poids. Ce qui limite la qualité de celle-ci surtout si l'on veut montrer un détail.